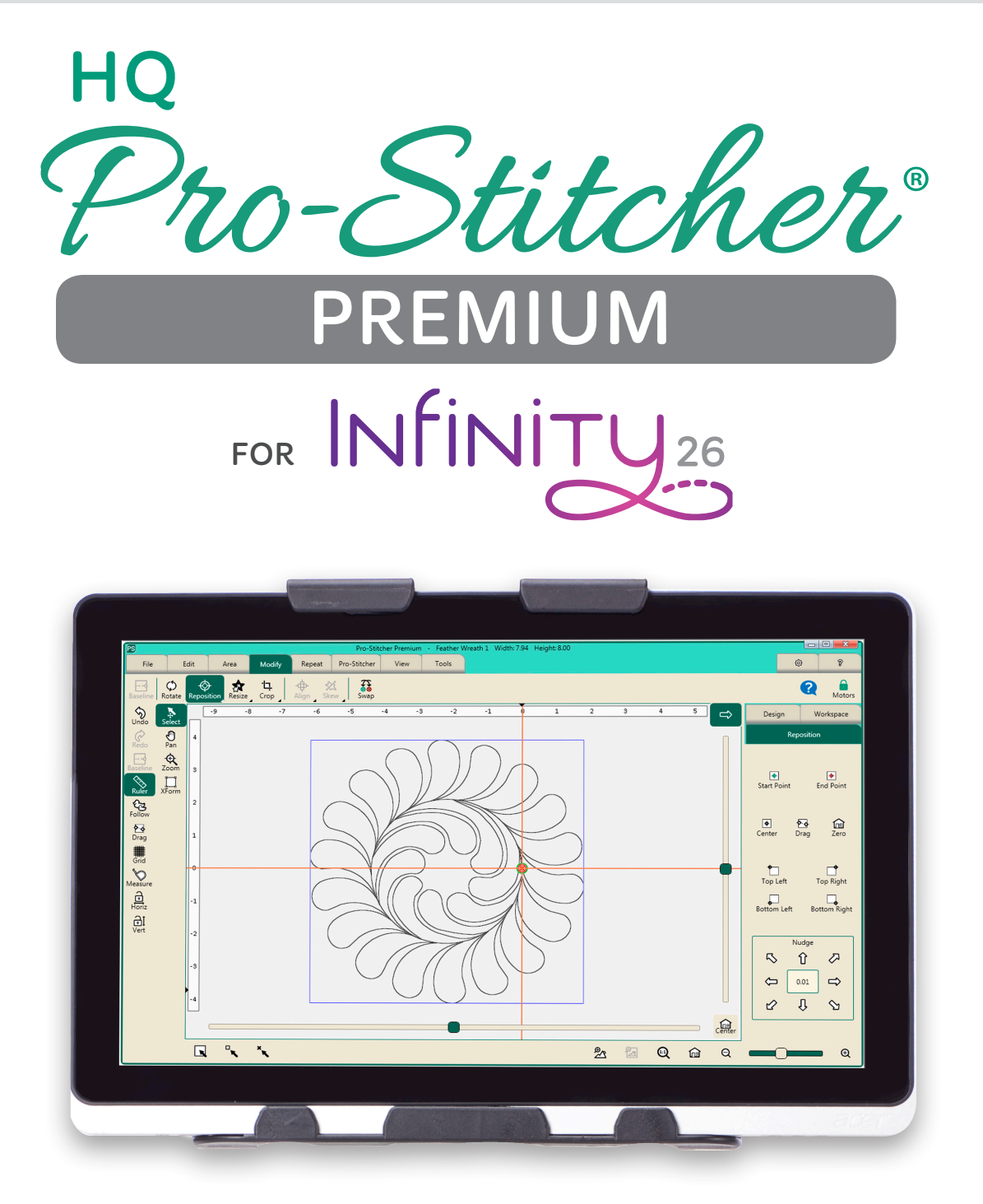

# **GETTING STARTED GUIDE**

QM33002-1

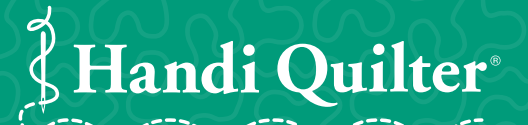

Designed by a Quilter, for Quilters.®

## **Online resources**

Download a version of this manual at: http://www.handiquilter.com/manuals/

Check for software updates to HQ Pro-Stitcher Premium at: http://www.handiquilter.com/prostitcherdownload/

Access videos about your Handi Quilter products: http://www.handiquilter.com/videocatalog/

Download tutorials for HQ Pro-Stitcher Premium: http://www.handiquilter.com/education/pro-stitcher/

Participate in online forums with other Handi Quilter owners: http://www.handiquilter.com/forum/

Follow Handi Quilter on Facebook: https://www.facebook.com/HandiQuilter

© 2016 Handi Quilter, Inc. All rights reserved.

The information contained in this document is subject to change without notice. If you find any problems in the manual, please report them to us in writing. This document is not warranted to be error-free. Handi Quilter, Inc. assumes no responsibility or liability for any errors or inaccuracies that may appear in the informational content contained in this manual.

Handi Quilter, HQ Infinity, HQ Avanté, HQ Fusion, HQ Simply Sixteen, HQ Sixteen, HQ Sweet Sixteen, and HQ Pro-Stitcher are either trademarks or registered trademarks of Handi Quilter, Inc.

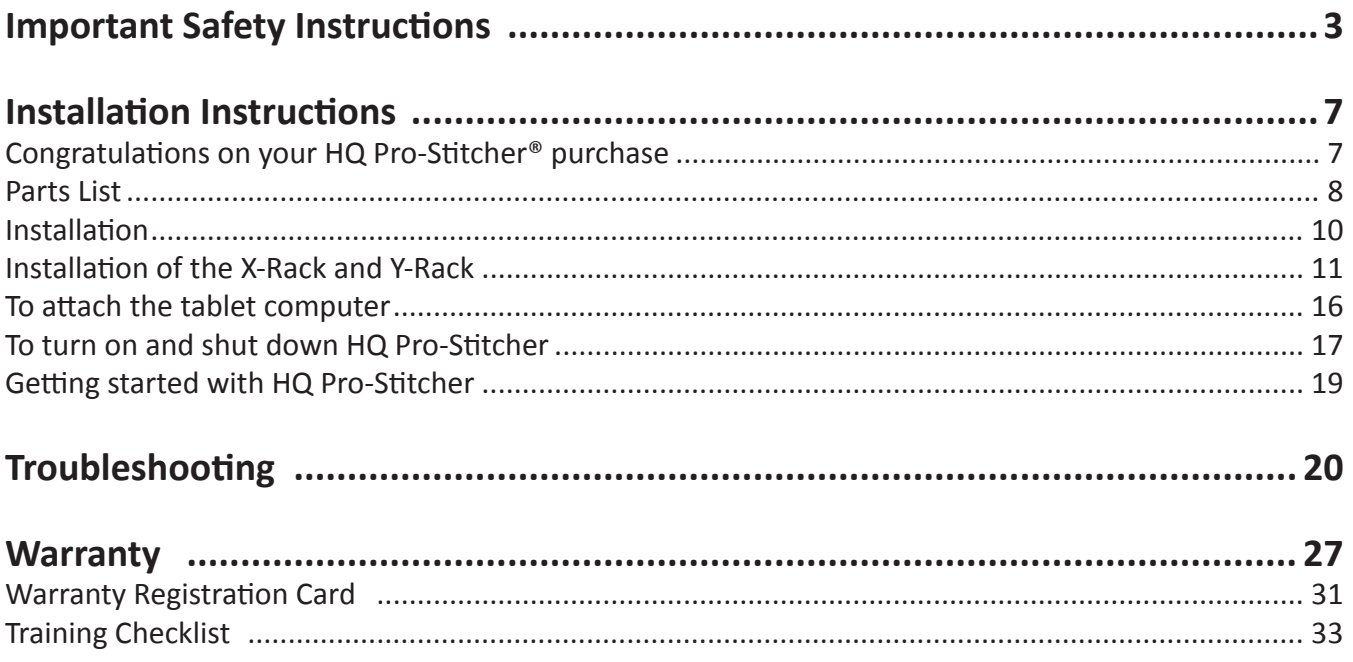

### **Save these instructions**

This machine is intended for household use.

## **Disclaimer**

Handi Quilter and its Representatives are in no way legally responsible or liable for damage to the HQ Pro-Stitcher when used improperly or not in accordance with the guidelines stated in this manual or when used on machine quilting frames not recommended by Handi Quilter.

## **Read all instructions before using**

When using any machine, basic safety precautions should always be taken, including the following: Read all instructions before using.

## **WARNING - To reduce the risk of burns, fire, electric shock, or injury to persons:**

The HQ Pro-Stitcher quilting machine should never be left unattended when plugged in. Always unplug the machine from the electric outlet immediately after using and before cleaning.

- Do not allow to be used as a toy. Close attention is necessary when this quilting machine is used by or near children.
- Use this quilting machine only for its intended use as described in this manual. Use only attachments recommended by the manufacturer as contained in this manual.
- Never operate this quilting machine if it has a damaged cord or plug, if it is not working properly, if it has been dropped or damaged, or dropped into water. Return the quilting machine to the nearest authorized dealer or service center for examination, repair, electrical or mechanical adjustment.
- Never operate the machine with any air openings blocked. Keep ventilation openings of the machine free from the accumulation of lint, dust, and loose cloth.
- Never drop or insert any object into any opening.
- Do not use outdoors.
- Do not operate where aerosol (spray) products are being used or where oxygen is being administered.
- To disconnect, shut down the computer, then disconnect all cables.
- Do not unplug by pulling on cord. To unplug, grasp the plug, not the cord.
- Keep fingers away from all moving parts.
- Always unplug the machine from the electrical outlet when removing covers, lubricating, or when making any other user servicing adjustments mentioned in the instruction manual.
- This appliance is not intended for use by persons (including children) with reduced physical, sensory, or mental capabilities, or lack of experience or knowledge, unless they have been given supervision or instruction concerning use of the appliance by a person responsible for their safety.
- Use only the power cord set provided by the manufacturer or a certified replacement set from the manufacturer.

## **Read these instructions before using the machine.**

### *To use the machine safely*

- 1. Keep hands and loose clothing away from wheels, gears or other moving parts.
- 2. Turn the machine off and unplug the cord in the following cases:
	- when you have stopped using the machine
	- when you replace or remove the quilting machine needle or any other part
	- in case of failure when you use the machine
	- when you check or clean the machine
	- when you leave the machine unattended
- 3. Connect the machine directly to the wall outlet. Do not use extension cords.

#### *To increase the life of your machine*

- 1. Do not store this machine in areas exposed to direct sunlight or high humidity. Never use or store the machine near a heater, an iron, a halogen lamp or other hot things.
- 2. Clean the computer monitor with a soft, lint-free rag. If necessary, dampen the rag with a small amount of isopropyl alcohol. Do not use any other cleaners on the computer monitor.
- 3. Use only neutral soaps or detergents to clean the carriage. Benzene, solvents and scouring powders can damage the machine and therefore should never be used.
- 4. Do not drop or bump the machine.
- 5. Always consult the manual to replace or fix any other part of the machine.

#### *To repair or adjust the machine*

• If the machine breaks down or needs adjustment, first check the troubleshooting chart in the appendix to inspect and adjust the machine yourself.

### **How to use this manual**

### **Notes, important notes, and cautions**

- **NOTE:** A NOTE indicates important information that helps you make better use of Pro-Stitcher.
- Â **IMPORTANT**: An IMPORTANT note provides information that is essential to properly using your Pro-Stitcher.
- $\triangle$  **CAUTION**: A CAUTION indicates a potential for causing harm to your quilting machine, the quilt, or to yourself.

## **Consignes de sécurité importantes Conservez ces consignes**

Cette machine est destinée à un usage domestique.

### **Avertissement**

Handi Quilter et ses représentants ne sont en aucun cas juridiquement responsables des dommages causés à HQ Pro-Stitcher lorsque cellle-ci est utilisée de manière inadéquate ou non conforme aux consignes énoncées dans ce manuel ou lorsqu'elle est utilisée sur des cadres de machine à quilter non recommandés par Handi Quilter.

## **Lisez toutes les consignes avant d'utiliser le produit**

Lorsque vous utilisez une machine, vous devez toujours prendre des précautions de sécurité de base, notamment ce qui suit : lisez toutes les consignes avant d'utiliser le produit.

## **AVERTISSEMENT : pour réduire le risque de brûlures, d'incendie, de choc électrique ou de blessures :**

Ne jamais laisser la machine à quilter HQ Pro-Stitcher sans surveillance lorsqu'elle est branchée. Débranchez toujours la machine de la prise électrique immédiatement après usage et avant de la nettoyer.

- Ne pas l'utiliser comme un jouet. Il est nécessaire de faire preuve de vigilance lorsque cette machine à quilter est utilisée à côté ou à proximité d'enfants.
- Utilisez cette machine à quilter uniquement pour l'usage prévu décrit dans ce manuel. Utilisez uniquement les accessoires recommandés par le fabricant décrits dans ce manuel.
- Ne jamais utiliser cette machine à quilter si le cordon ou la fiche est endommagé, si elle ne fonctionne pas correctement, si on l'a fait tomber ou endommagé, ou si elle est tombée dans l'eau. Renvoyez la machine à quilter au revendeur ou centre de service après-vente agréé le plus proche pour examen, réparation, ou réglage électrique ou mécanique.
- Ne jamais utiliser la machine si des ouvertures d'air sont bloquées. Gardez les ouvertures de ventilation de la machine libérées d'accumulation de peluches, poussières et morceaux de tissu.
- Ne jamais faire tomber ou insérer un objet dans une ouverture.
- Ne pas utiliser à l'extérieur.
- Ne pas utiliser là où des aérosols (vaporisateurs) sont utilisés ou de l'oxygène est administré.
- Pour déconnecter, arrêtez l'ordinateur, puis débranchez tous les câbles.
- Ne pas débrancher en tirant sur le cordon. Pour débrancher, saisir la fiche, non le cordon.
- N'approchez pas les doigts des parties mobiles.
- Débranchez toujours la machine de la prise électrique pour retirer des couvercles, lubrifier, ou pour tout autre réglage d'entretien de l'utilisateur mentionné dans le manuel d'instruction.
- Cet appareil n'est pas destiné intended à être utilisé par des personnes (y compris les enfants) dotées de facultés physiques, sensorielles, ou mentales réduites, ou manquant d'expérience ou de connaissances, sauf si elles ont été formées et encadrées sur l'utilisation de cet appareil par une personne responsable de leur sécurité.
- Utilisez uniquement le cordon d'alimentation fourni par le fabricant ou une pièce de rechange certifiée par le fabricant.

## **Lisez ces consignes avant d'utiliser la machine.**

### *Pour utiliser la machine en toute sécurité*

- 1. N'approchez pas les mains et les vêtements amples des roues, des engrenages ou des autres pièces mobiles.
- 2. Mettez la machine hors tension et débranchez le cordon dans les cas suivants :
	- lorsque vous avez fini d'utiliser la machine
	- lorsque vous remplacez ou retirez l'aiguille ou une autre pièce de la machine à quilter
	- en cas de défaillance lorsque vous utilisez la machine
	- lorsque vous inspectez ou nettoyez la machine
	- lorsque vous laissez la machine sans surveillance
- 3. Connectez la machine directement à la prise murale. Ne pas utiliser de rallonges.

### *Pour augmenter la durée de vie de votre machine*

- 1. Ne pas ranger cette machine dans des endroits exposés à la lumière directe du soleil ou à une forte humidité. Ne jamais utiliser ni ranger la machine à proximité d'un radiateur, d'un fer à repasser, d'une lampe halogène ou d'autres objets brûlants.
- 2. Nettoyez l'écran d'ordinateur avec un chiffon doux non pelucheux. Au besoin, humidifiez le chiffon avec une petite quantité d'alcool isopropylique. Ne pas utiliser d'autres produits de nettoyage sur l'écran d'ordinateur.
- 3. Utilisez uniquement des savons ou détergents neutres pour nettoyer le chariot. Le benzène, les solvants et les poudres à récurer peuvent endommager la machine et ne doivent donc jamais être utilisés.
- 4. Ne pas faire tomber ou cogner la machine.
- 5. Consultez toujours le manuel pour remplacer ou réparer toute autre pièce de la machine.

### *Pour réparer ou régler la machine*

• Si la machine tombe en panne ou doit être réglée, consultez d'abord les consignes de dépannage figurant en annexe pour inspecter et régler vous-même la machine.

## **Installation**

## **Congratulations on your HQ Pro-Stitcher® purchase**

Handi Quilter is proud to offer you easy-to-use quilting machines and computer-guided quilting using the latest technology with the best value for your money. We provide inspiration and education to enhance your transition into computer-guided machine quilting.

Because the world of computer-guided quilting is constantly changing, we invite you to keep up with us by checking our website frequently for news, software updates, tutorials, and more.

### **Go to www.HandiQuilter.com for:**

- Updates to the HQ Pro-Stitcher software (provided free as long as you own your machine)
- A full-color version of this manual that can be downloaded and printed
- Updates to this manual
- Step-by-step tutorials to help you learn how to use HQ Pro-Stitcher
- Free design downloads
- News about hardware upgrades or new machines
- Links to educational information: webinars, retreats, and more

### **Want to be in the know?**

Sign up to join the Handi Quilter e-mail Newsletter list to receive notice of updates, upgrades, special offers, contests, new products and free stuff at: www.HandiQuilter.com/newsletter/subscribe/.

### **Machine packaging information**

Keep the carton and packing materials. You will need them in the event that you need to return the machine to the dealer or send it for repair. If you do not pack the machine properly or if you do not use the correct packaging materials, the machine could be damaged. Handi Quilter is not liable for damage that occurs during return shipping.

### **Handi Quilter contact information**

Handi Quilter, Inc. 501 N 400 W North Salt Lake, Utah 84054

Toll-free phone: (877) 697-8458 Local phone: (801) 292-7988

Email Address: HQCares@HandiQuilter.com

Website: www.HandiQuilter.com

## **Optional U.S. Grounding**

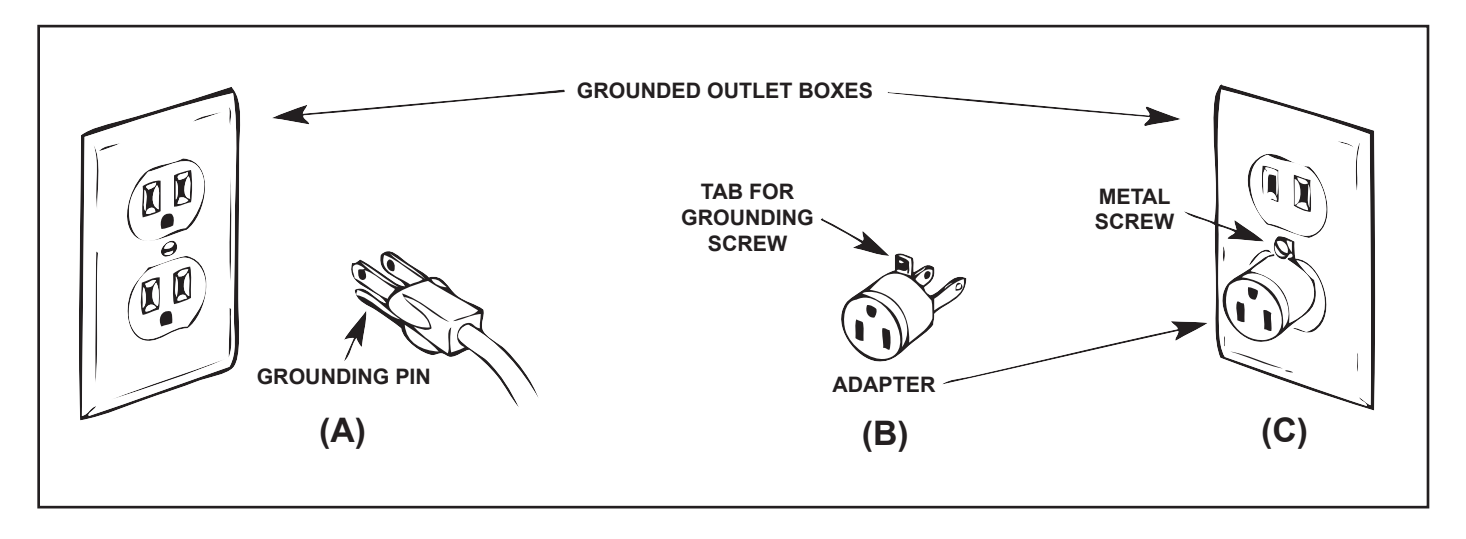

This product is for use on a nominal 120 V or nominal 220 V circuit, and has a grounding plug that looks like the plug illustrated in sketch A above. A temporary adapter, which looks like the adapter illustrated in sketches B and C, may be used to connect this plug to a 2-pole receptacle as shown in sketch B if a properly grounded outlet is not available. The temporary adapter should be used only until a properly grounded outlet can be installed by a qualified electrician. The green colored rigid ear, lug, and the like, extending from the adapter, must be connected to a permanent ground such as a properly grounded outlet box cover. Whenever the adapter is used, it must be held in place by the metal screw.

Â **IMPORTANT**: In Canada, the use of a temporary adapter is not permitted by the Canadian Electric Code.

### **Parts List**

This list shows the parts that come with the HQ Pro-Stitcher.

**NOTE:** The parts photographed in this manual may look different from the ones you received.

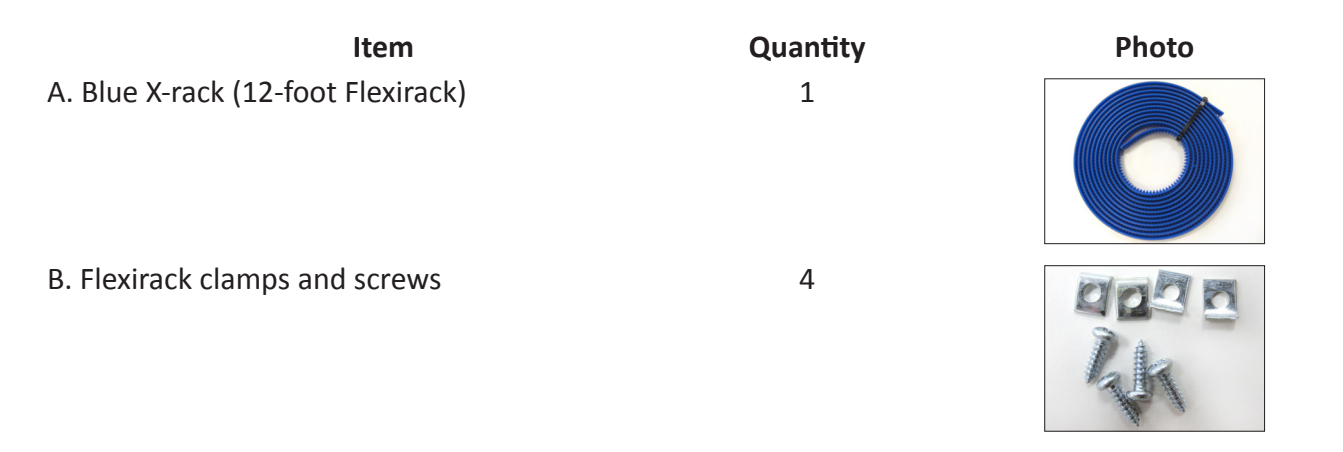

D. EZ Carriage 1 and 1 and 1 and 1 and 1 and 1 and 1 and 1 and 1 and 1 and 1 and 1 and 1 and 1 and 1 and 1 and 1 and 1 and 1 and 1 and 1 and 1 and 1 and 1 and 1 and 1 and 1 and 1 and 1 and 1 and 1 and 1 and 1 and 1 and 1 a

E. Computer bracket 1

#### F. Y-rack

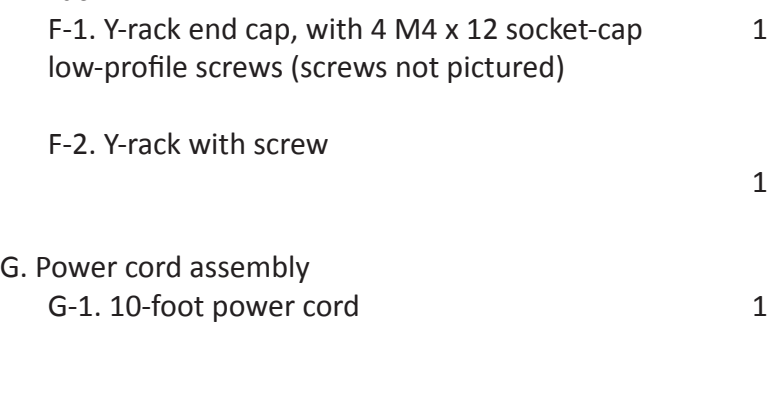

G-2. 2-foot power cord (quilting machine to carriage)

G-3. 2-foot power cord (wall to filter box) 1

G-4. Power filter box 1

H. 3/16-inch cable clip 1

I. USB flash drive 1

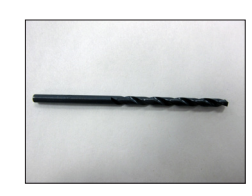

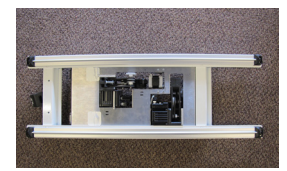

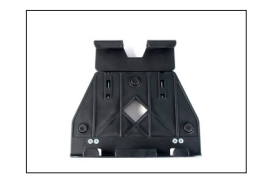

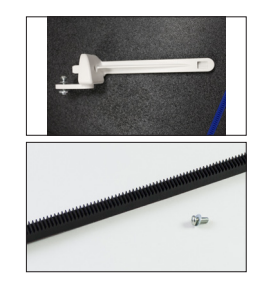

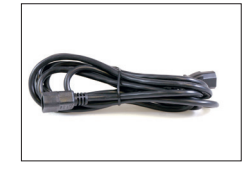

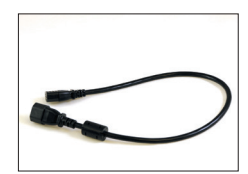

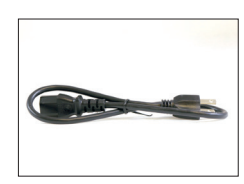

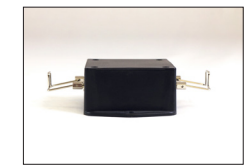

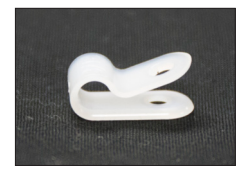

Handi<br>Quilter®

1

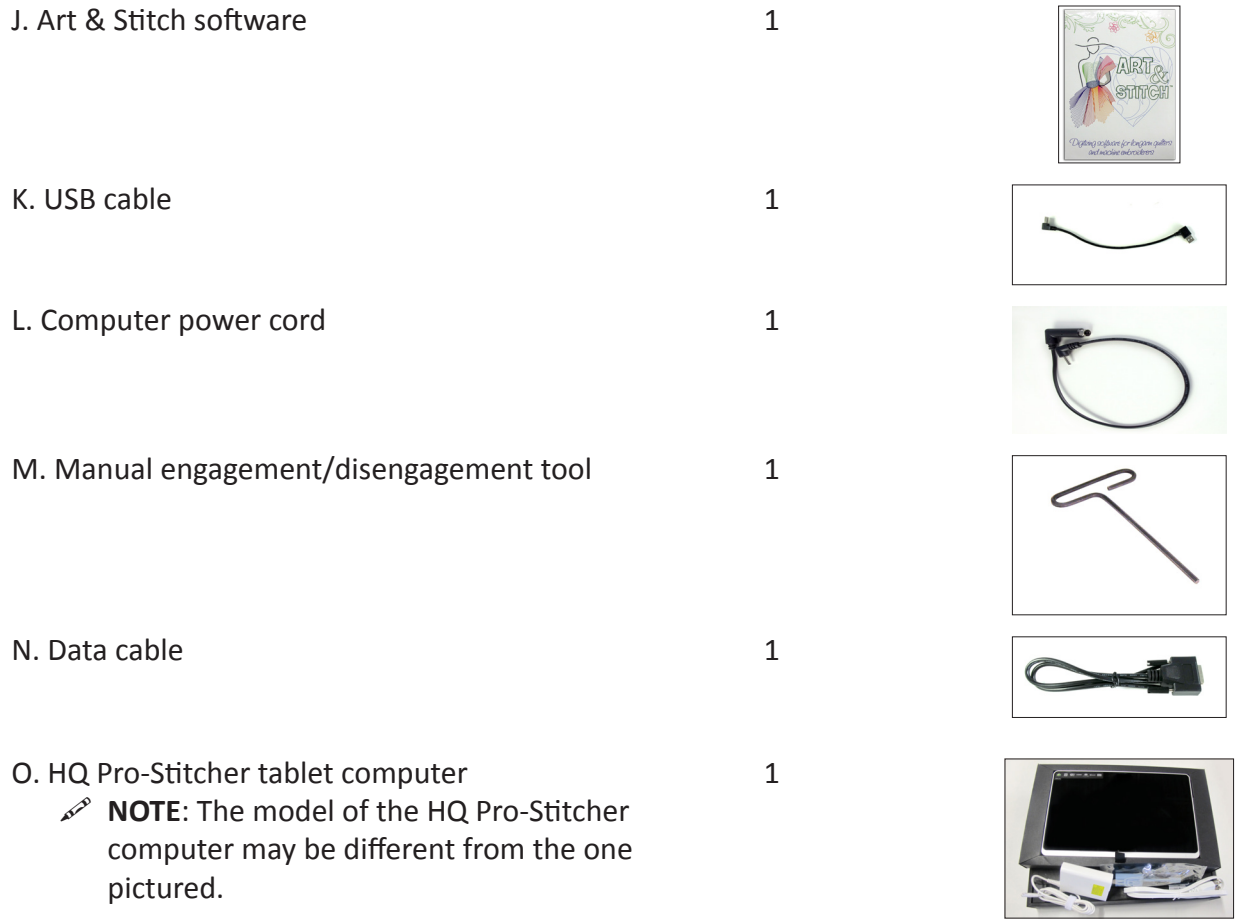

## **Installation**

These instructions are for installing HQ Pro-Stitcher on the HQ Infinity . Handi Quilter recommends installation by an authorized HQ Pro-Stitcher Representative if available.

### **Tools required**

- Power drill
- 3mm Allen wrench
- 4mm Allen wrench
- 5mm Allen wrench
- Slotted screwdriver (one large and one small)
- Phillips screwdriver (one large and one small)
- Manual engagement/disengagement tool (*see Parts List, item O)*

## **Installation of the X-Rack and Y-Rack**

### *To install the X-Rack*

1. Remove the blue 12-foot Flexirack (*see Parts List, item A*) and the Pro-Stitcher carriage (*see Parts List, item D*) from the box.

2. Place the Pro-Stitcher carriage on the frame. Starting at one end of the table, begin mounting the blue Flexirack to the front of the table while aligning it to the front white gear on the carriage.

Peel back a few inches of the pink protective layer of the tape. Position the blue Flexirack by aligning it to the white gear as you move down the table. Press down on the blue Flexirack to stick it firmly to the table.

3. Use the carriage as a guide and align the blue Flexirack with the white gear along the length of the table (see arrow at right), removing the pink protective layer and pressing downward on the blue Flexirack while moving down the entire length of the table.

4. Double check the alignment of the carriage white gear with the blue Flexirack by rolling the carriage along the entire length of the table.

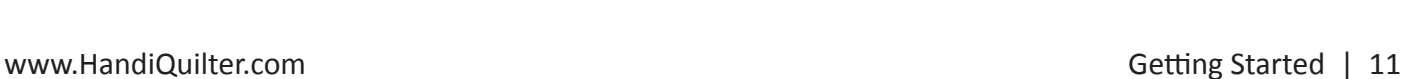

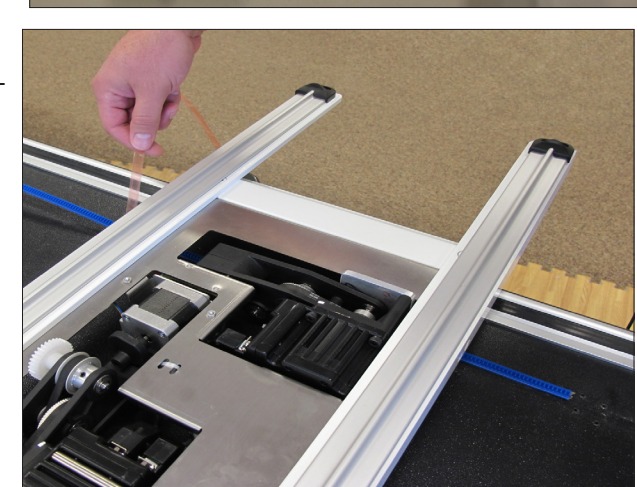

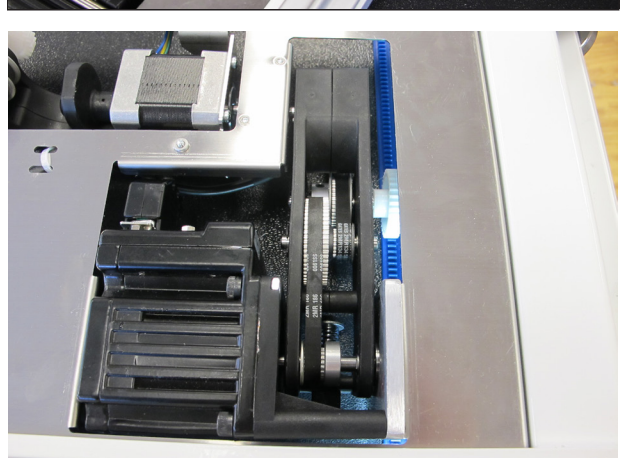

- 5. Trim the Flexirack to length using a knife or wire cutters. The blue Flexirack does not need to extend the full width of the table and can be a couple of inches shorter on either end.
- 
- 6. At both ends of the blue Flexirack, use two of the small metal clamps (*see Parts List, item B*) to hold the ends firmly in place. The clamps have a hole through the center and a lip on one end. The lip should be on the side opposite the blue Flexirack. Place the clamps where they will be attached and drill pilot holes using the 3/32-inch drill bit and then use a Phillips screwdriver to fasten the clamps on both sides of the Flexirack to the table.

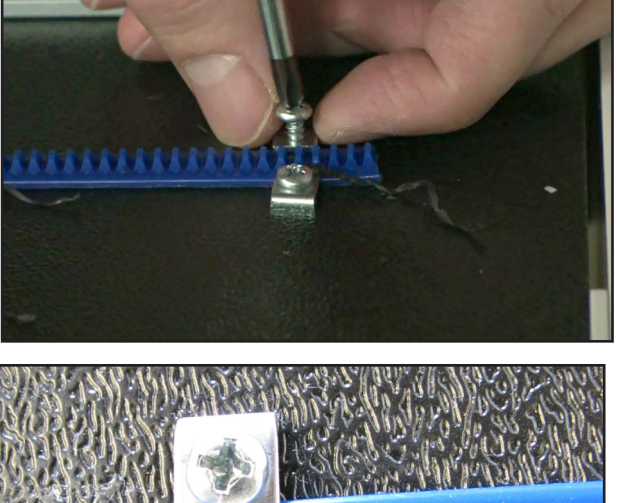

- 
- $\triangle$  **CAUTION**: Do not use the larger drill bit included in the emergency repair kit, as this is the wrong size for the Flexirack clamps.
- **NOTE**: As an alternative, use one clamp at each end. Slide the lip of the clamp over the last gear of the blue Flexirack, drill a pilot hole, and screw in place.

#### *To install the Y-Rack and carriage*

1. Carefully lay the quilting machine on its left side (looking from the front) so you can access the right side of the machine.

Remove the placeholder end cap from the front-right side of the Infinity: Use a 5mm hex tool to loosen (but not fully remove) the screw in the track as shown. Then slide out the end cap.

- 2. Remove the screw, washer, and T-nut from the placesholder end cap.
	- **C IMPORTANT**: Note how it comes off the placeholder end cap so you can reinstall on the supplied end cap (*see Parts List, item F-1*).
- 3. Install the screw, washer, and T-nut onto supplied Pro-Stitcher end cap.
- 4. Attach the end cap to the Infinity.
	- **C** IMPORTANT: The T-nut goes into the track with the head of the screw and the washer above the metal with the plastic between the lower-side leg and the lower-center arm extrusion.
- 5. Use the provided M6x16 screw and tighten the front screw of the Y-rack end cap with the 5mm hex wrench.
	- **C** IMPORTANT: Fully tighten this screw before moving on with the next step.

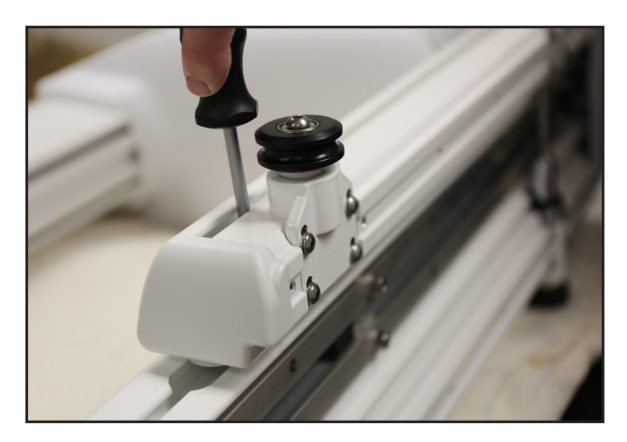

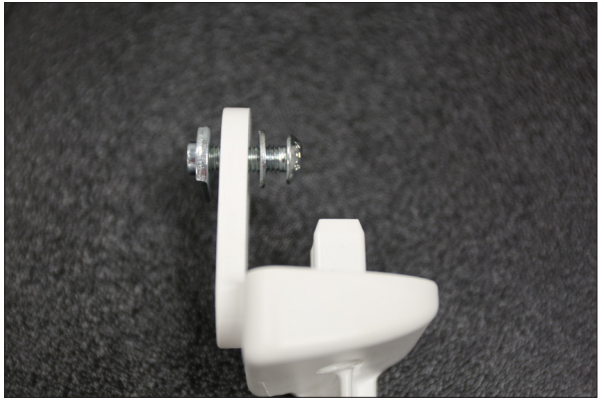

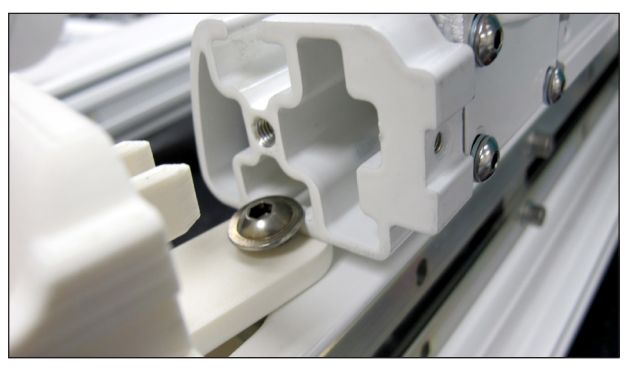

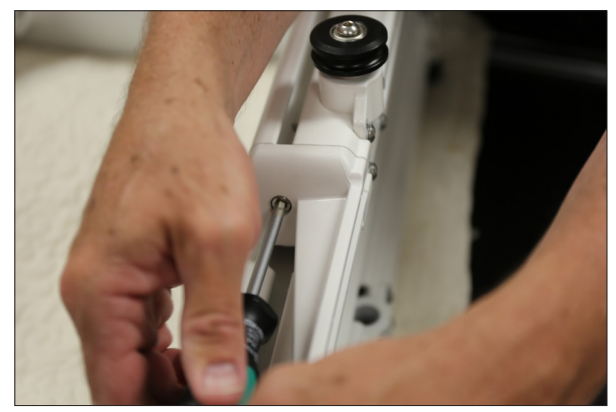

6. Then use a 5 mm hex tool to fully tighten the screw you loosened in step 1.

7. Insert three M4 x 12 socket-cap low-profile screws -- one into each of the three holes indicated in the photo. Parially tighten them, leaving them about 1/4 inch out.

8. Attach the Y-rack black rack (*see Parts List, item F-2*): Slide the notched end into the end cap and line up the three keyoles in the black rack with the three lowprofile screws from step 7.

- 9. Slip the keyholes in the black rack onto each screw, beginning with the screw closest to the front of the machine.
- 10. After the rack keyholes are on the screw heads, push the rack forward as far as it will go into the end cap. Use the small hex tool to tighten each screw, beginning with the the screw closest to the front of the machine.
	- $\mathscr{P}$  **NOTE**: If you have properly aligned the black rack, there will be small holes in the black rack that are positioned over the screws.

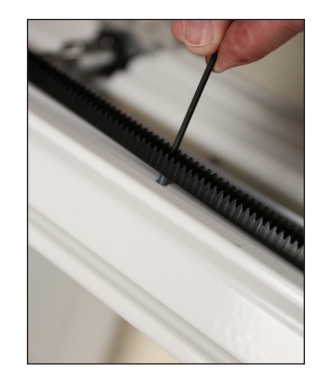

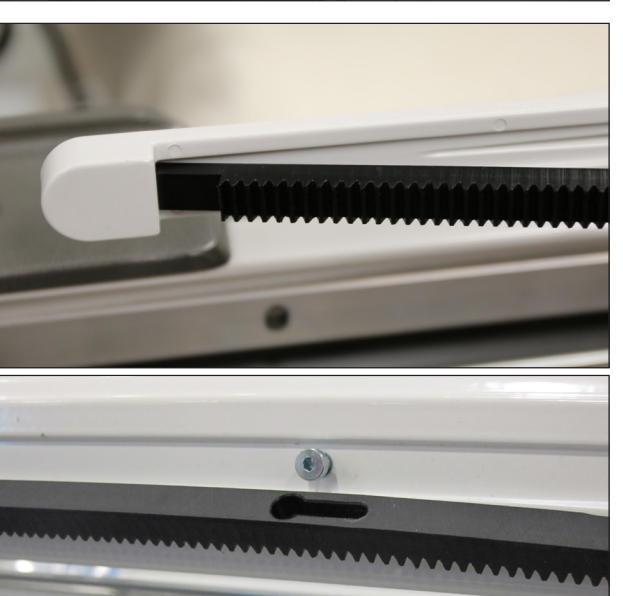

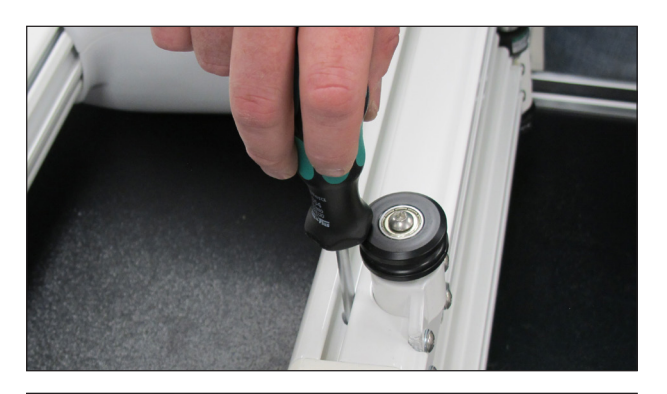

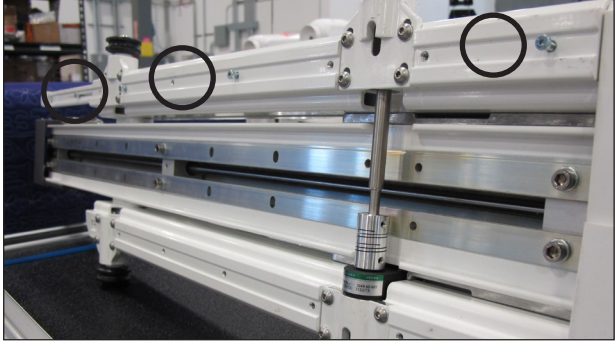

11. Tighten the fourth screw in the slot at the back end of the black rack.

- 12. Turn the Infinity upright and place it on on the HQ Pro-Stitcher EZ Carriage. Ensure that the white Y-rack gear engages with the black Y-rack. You may need to manually engage the EZ carriage using the manual engagement tool provided.
- 13. Inspect the machine and carriage to ensure that all four machine wheels are lined up and touching the aluminum carriage tracks and that the wheels and the carriage track are clean and free of any dust or debris.
- 14. Connect all of the cables at the back of the machine.
	- Remove the lower-right Phillips screw from the back plate (A).
	- Snap the 3/16-inch cable clip over the cable and position it so the mounting hole aligns with the screw hole. Place the screw through the cable clip and tighten (B).
	- Connect the HQ Pro-Stitcher cable (C).

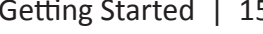

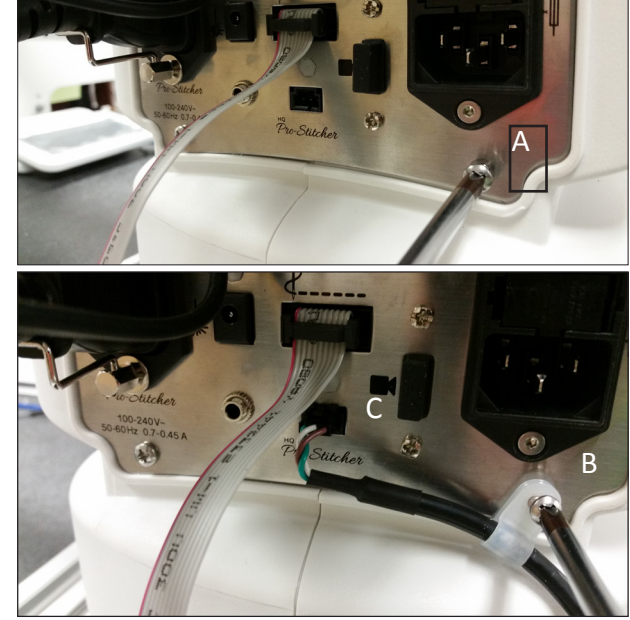

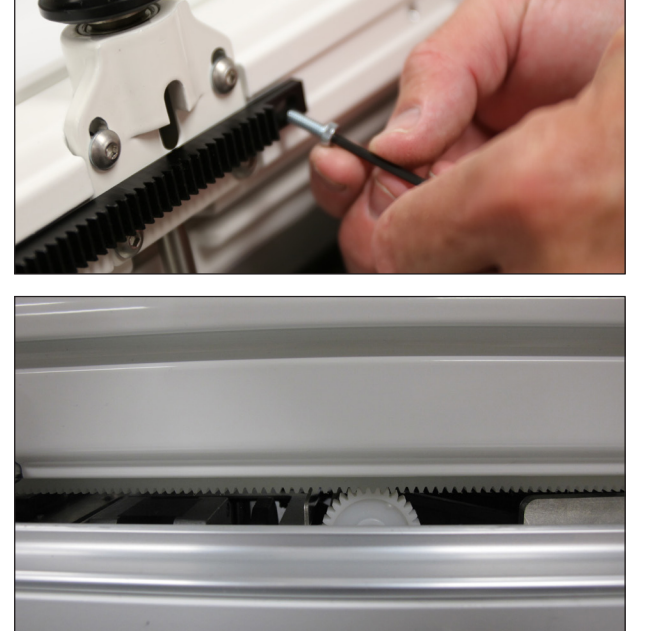

- Connect the stitch regulator cable (D).
- Connect the HQ Pro-Stitcher power cable (E).
- Connect the Infinity power cable (F).

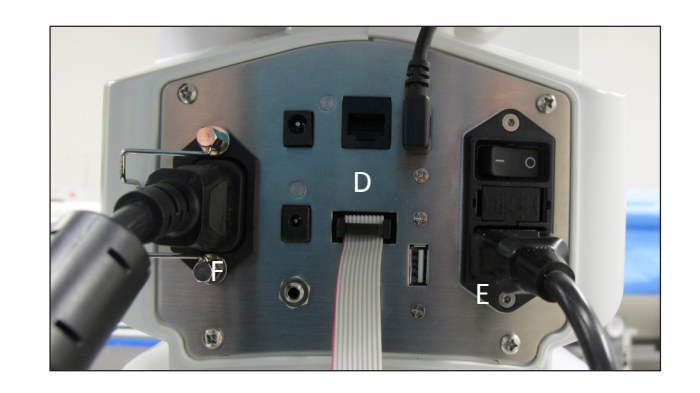

## **To attach the tablet computer**

1. If necessary, remove the front display by unscrewing the 2.5mm hex screws that attach the dislay to the front bracket.

2. Attach the HQ Pro-Stitcher computer bracket (*see Parts List, item E*) by aligning the four holes in the bracket with the four holes along the top of the display bracket.

3. Use the four M4x7mm hex screws (provided). Insert them into the Pro-Stitcher bracket and the Infinity front display bracket. Loosely tighten all four screws with a 3mm Allen wrench and then fully tighten them.

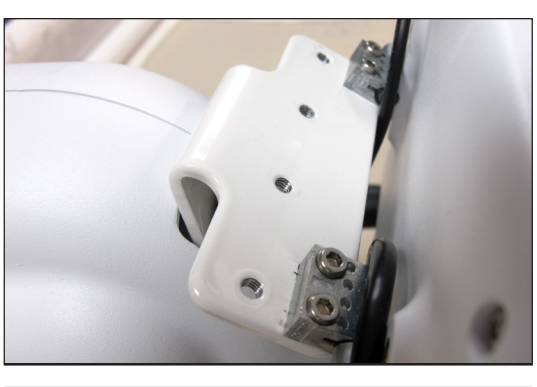

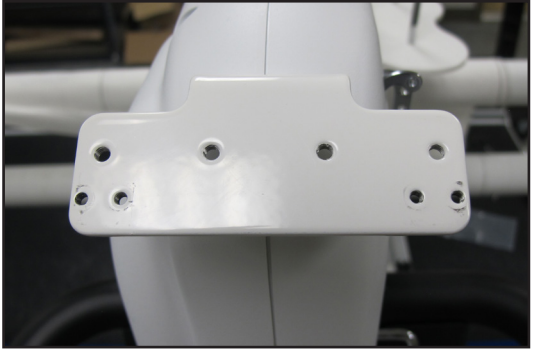

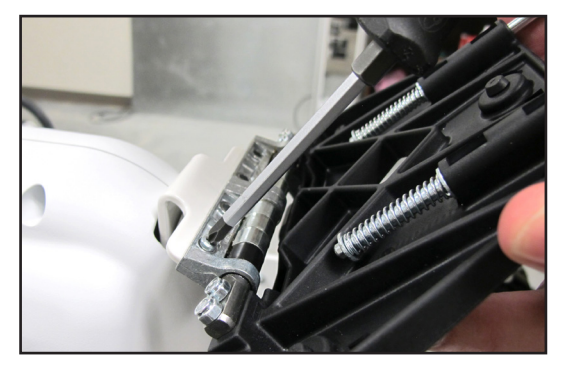

Locate the power cord (*see Parts List, item K*) and connect one end to the side of the tablet computer and the other end to the power connector on the side

USB port on the side of the Infinity.

5. Locate the USB cable provided with HQ Pro-Stitcher (*see Parts List, item J*). Connect one end to the USB port on the tablet computer and the other end to the

of the Infinity.

Â **IMPORTANT**: Your tablet may be a different make or model than the one shown. Connect the USB and power cables in their proper location based upon your make and model of tablet.

## **To turn on and shut down HQ Pro-Stitcher**

Check that the power cord is plugged into the power supply located at the back of the carriage. Then plug in the barrel-shaped power connector to the bottom of the black box behind the computer and the short power cord from the black box to the computer. If the cable is unplugged, the computer will continue to run on battery power until the charge has been used up.

### *To turn on HQ Pro-Stitcher*

• Press the power switch, usually located at the top-right side of the tablet computer.

When you start the Pro-Stitcher computer, both the Pro-Stitcher software and the Infinity software console start up.

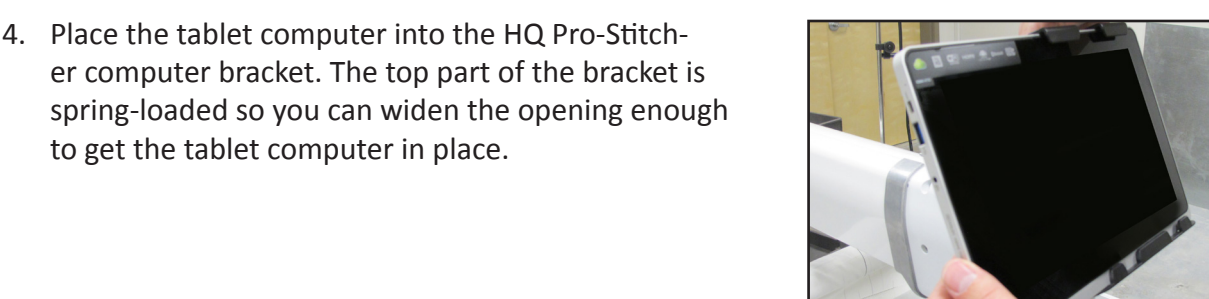

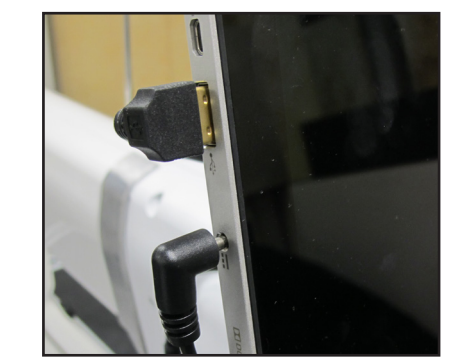

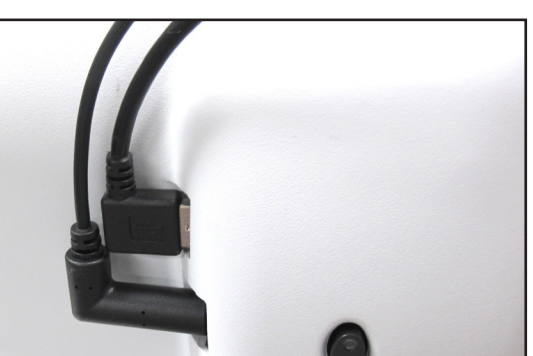

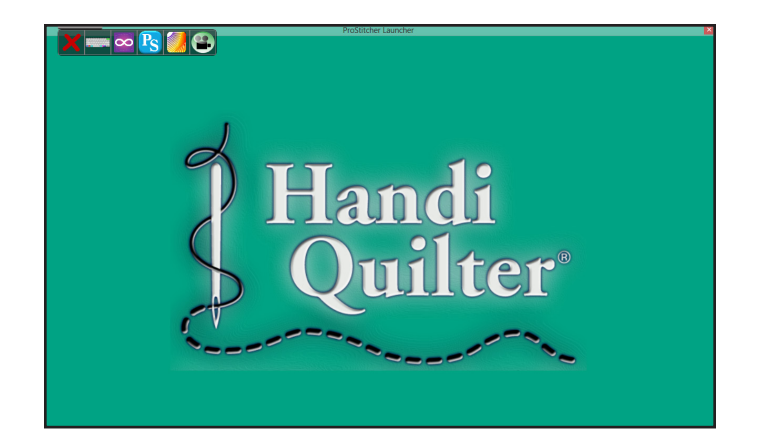

### *To switch between Pro-Stitcher and Infinity*

Use the menu bar in the top left corner of the screen to switch between using the Pro-Stitcher software and the Infinity software console.

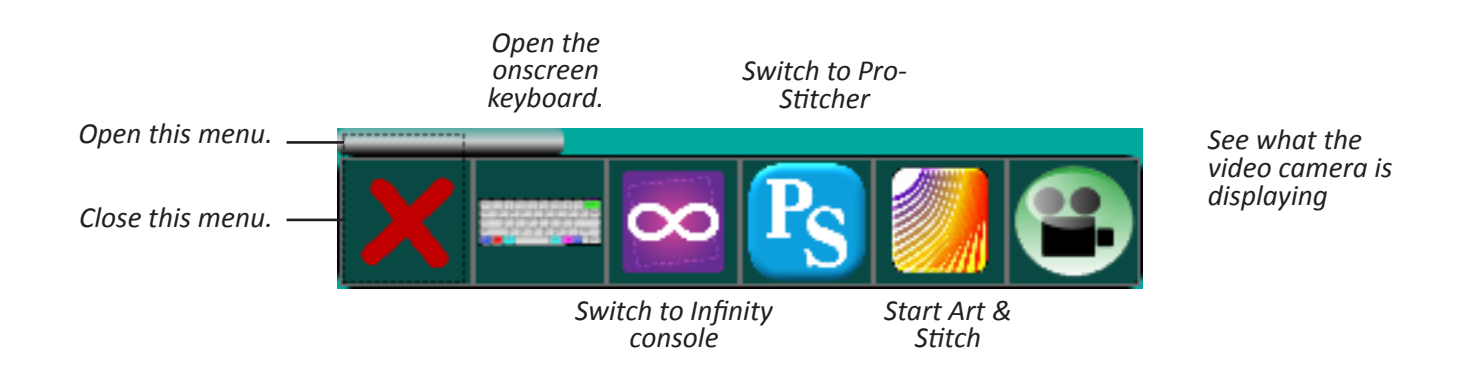

### *To shut down HQ Pro-Stitcher*

- Choose **Shut Down** from the Pro-Stitcher menu. Then choose the **Shutdown** button at the bottom of the screen. This shuts down both the Pro-Stitcher software and the tablet computer.
- Â **IMPORTANT**: If you don't see the Shutdown button, press the power switch on the tablet computer to continue shutting down the Pro-Stitcher computer.
- **◯ IMPORTANT:** If you leave the Pro-Stitcher computer powered on with the power cord unplugged, the computer will begin running off battery power. The computer will shut down when no battery power remains.
- **IMPORTANT**: If the Pro-Stitcher computer is left on for a long period of time, the screen may turn black and enter a sleep mode. Tap the screen or press the Windows button below the screen to turn on the screen again. It may be necessary to drag a finger upward on the start-up screen to access Pro-Stitcher.
- Â **IMPORTANT**: Disable the auto-rotate feature for your tablet computer so that it only works in landscape, or horizontal, mode. Depending on your computer, you will do this by pressing a button on the top or side of the tablet computer or by using the Microsoft Windows Control Panel Display options. Refer to the owner's manual that came with your tablet computer for more information.
- 

18 | Getting Started www.HandiQuilter.com

## **Getting started with HQ Pro-Stitcher**

### *To move the quilting machine after the software has been loaded*

• To move the quilting machine after the software has loaded, the motors should be disengaged. Press the **Disable Motors** button in the upper-right corner of the screen to disengage the motors. Note that the button changes to say Enable Motors.

Use the options on the Freehand screen to alternate between computerized quilting and free-motion quilting.

• Choose **Design**, then **Freehand**. Select the **Free Motion** button. Pro-Stitcher automatically raises the quick-release levers to disengage the carriage gears from the Flexirack. Select the **Engaged** button to once again use Pro-Stitcher for computerized quilting.

### *To use the USB flash drive*

A USB flash drive is included with the Pro-Stitcher and is pre-loaded with more than 180 designs. These designs have also been loaded to the drive on the tablet computer, so the USB flash drive is the backup copy of the designs. You can also copy downloaded digitial quilting motifs or update both the Pro-Stitcher and Infinity console software from the USB drive.

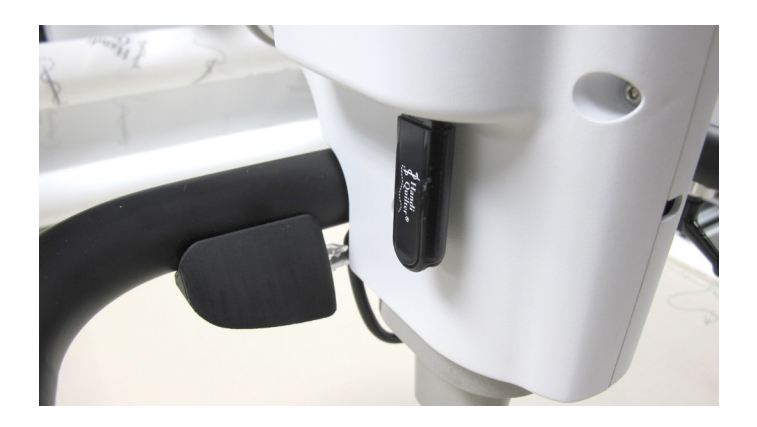

- Insert the USB drive in the USB port on the front-left side of the Infinity to access the USB drive through Pro-Stitcher or the Infinity application console.
- Â **IMPORTANT**: It is not necessary to power down Pro-Stitcher or the Infinity to install or remove the USB flash drive, but take care not to remove the flash drive while the system is saving to or loading from the drive.

#### *To use an external keyboard*

An external keyboard is helpful when using Art & Stitch on the Pro-Stitcher computer. Use a keyboard and mouse (wired or wireless) by attaching them (or the wireless transmitter) to USB port on the tablet computer or the Infinity.

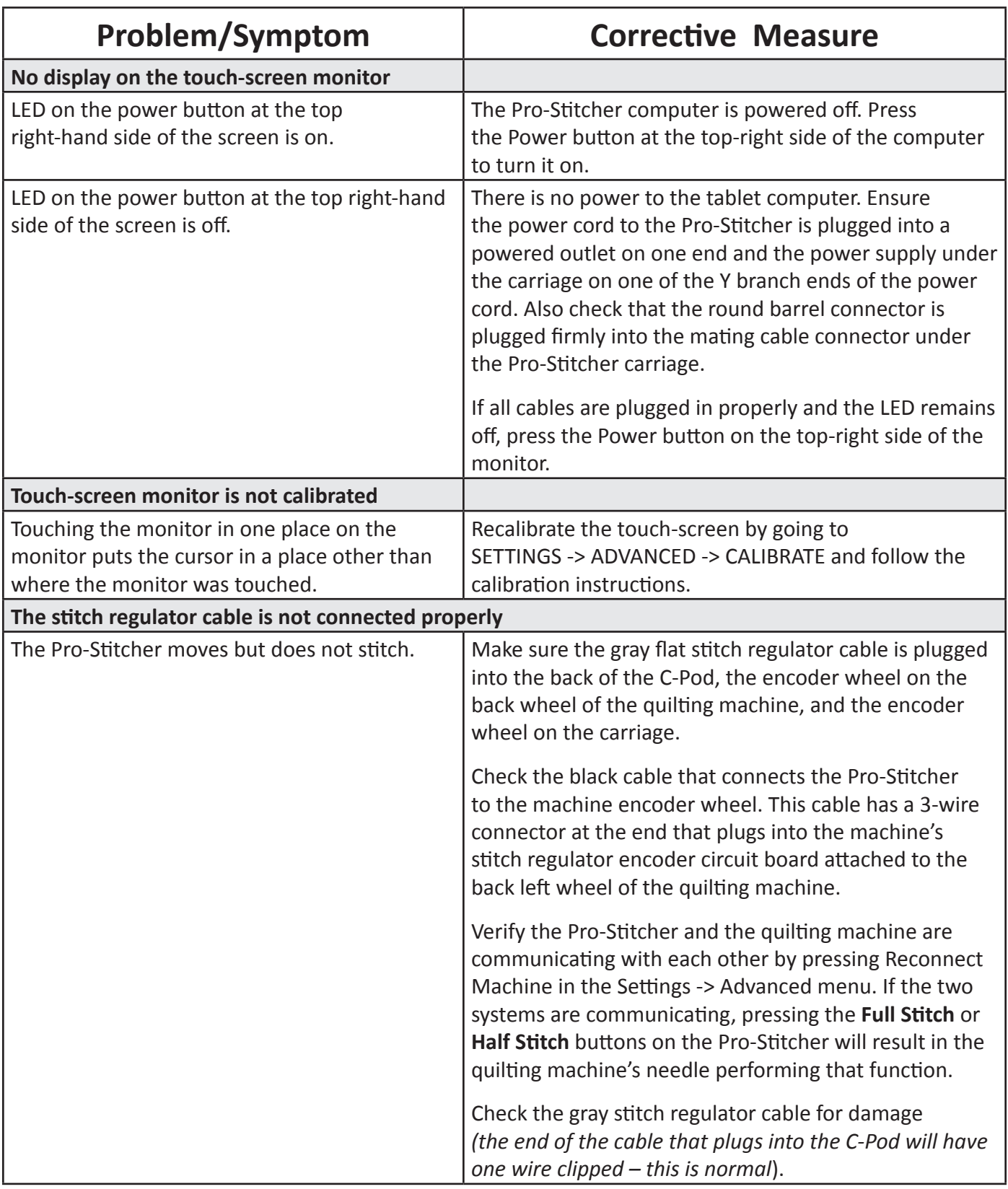

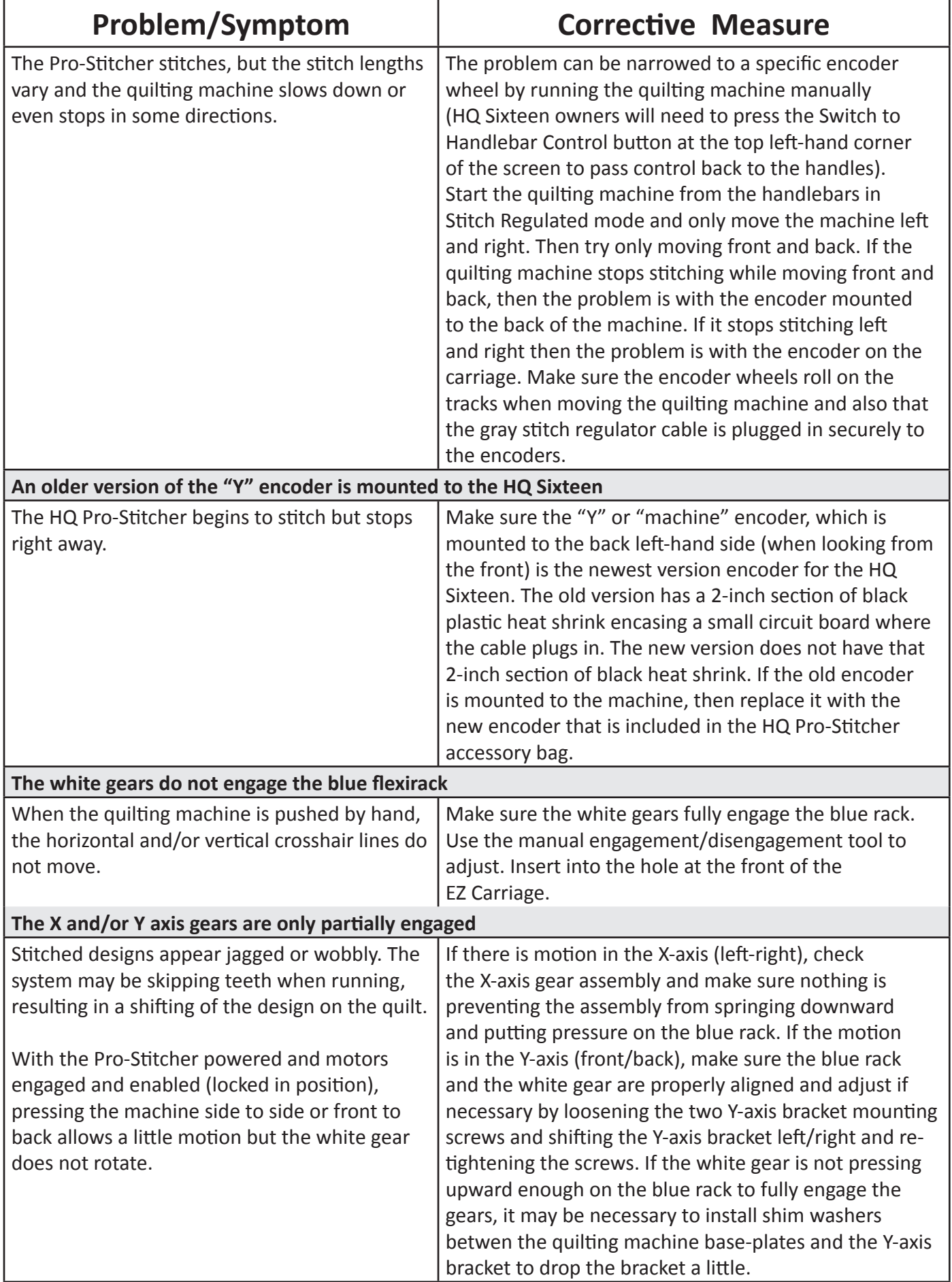

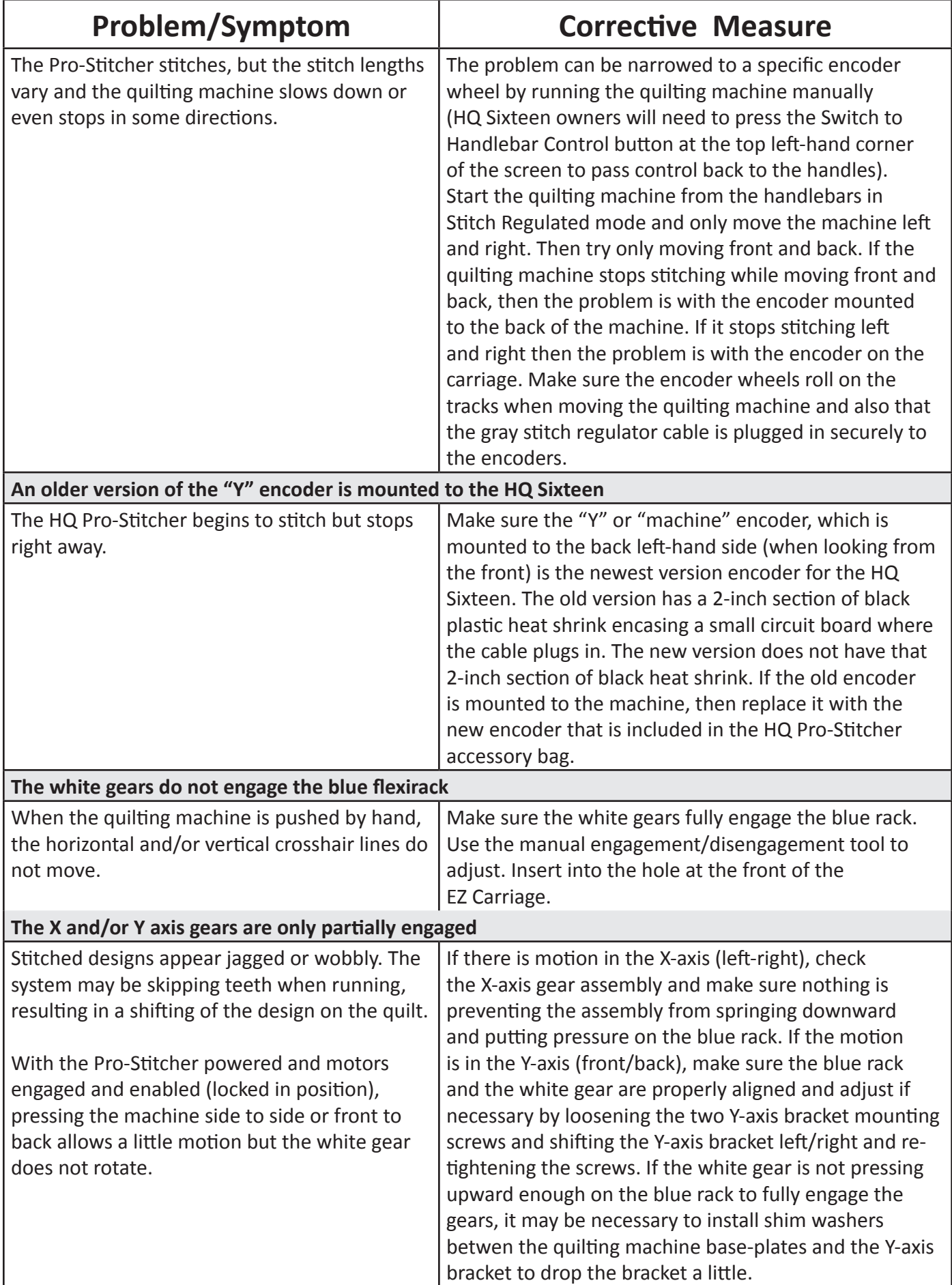

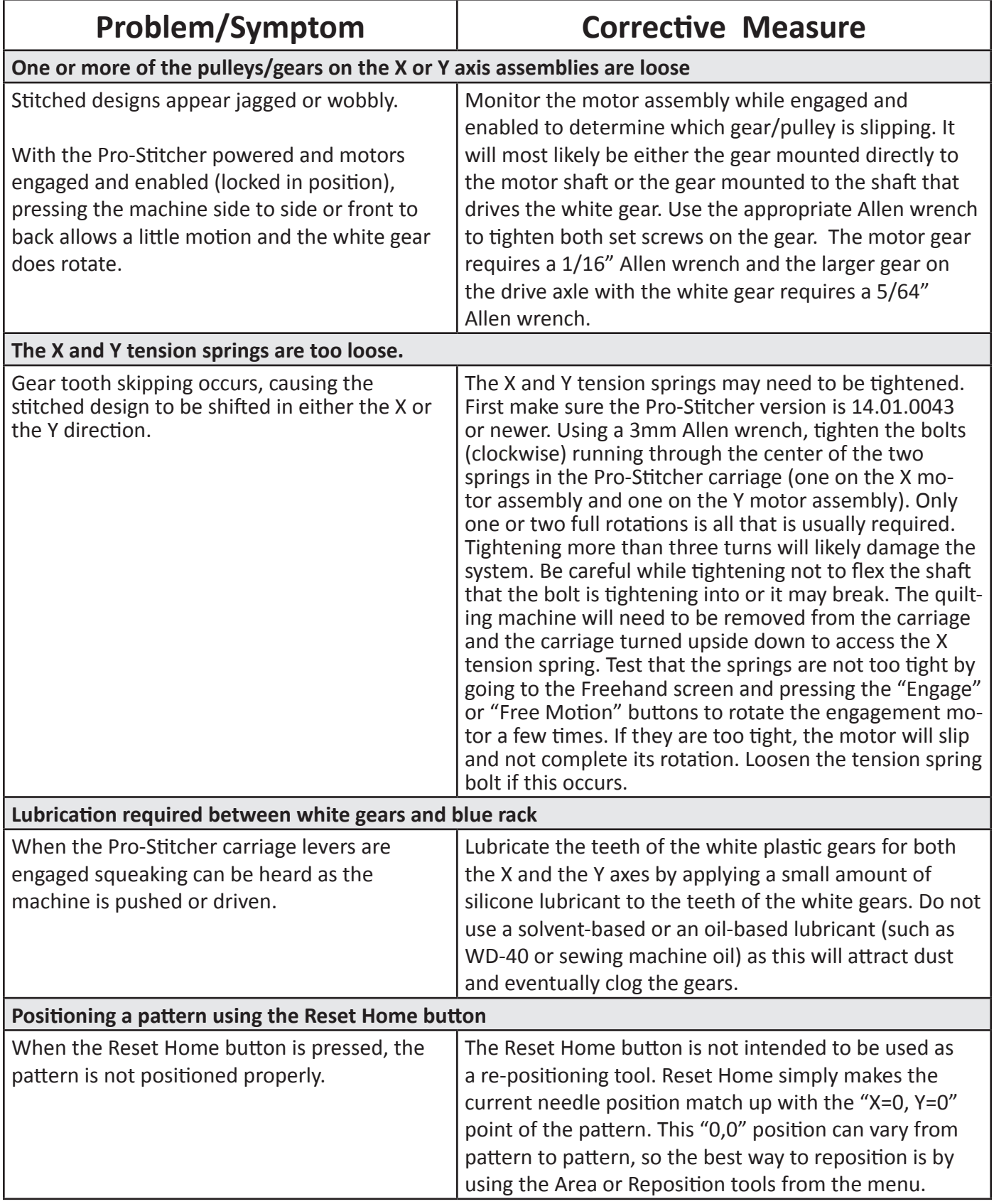

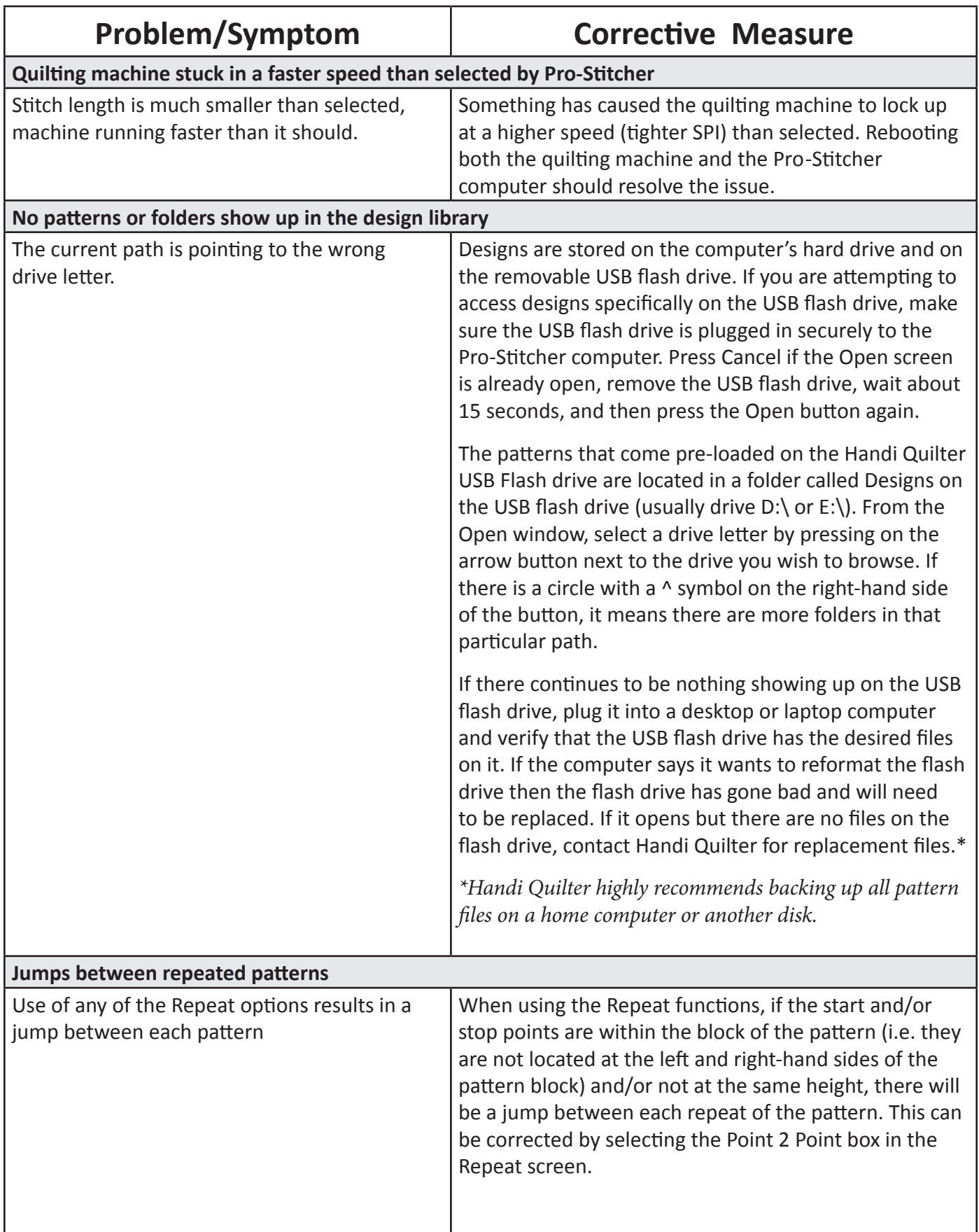

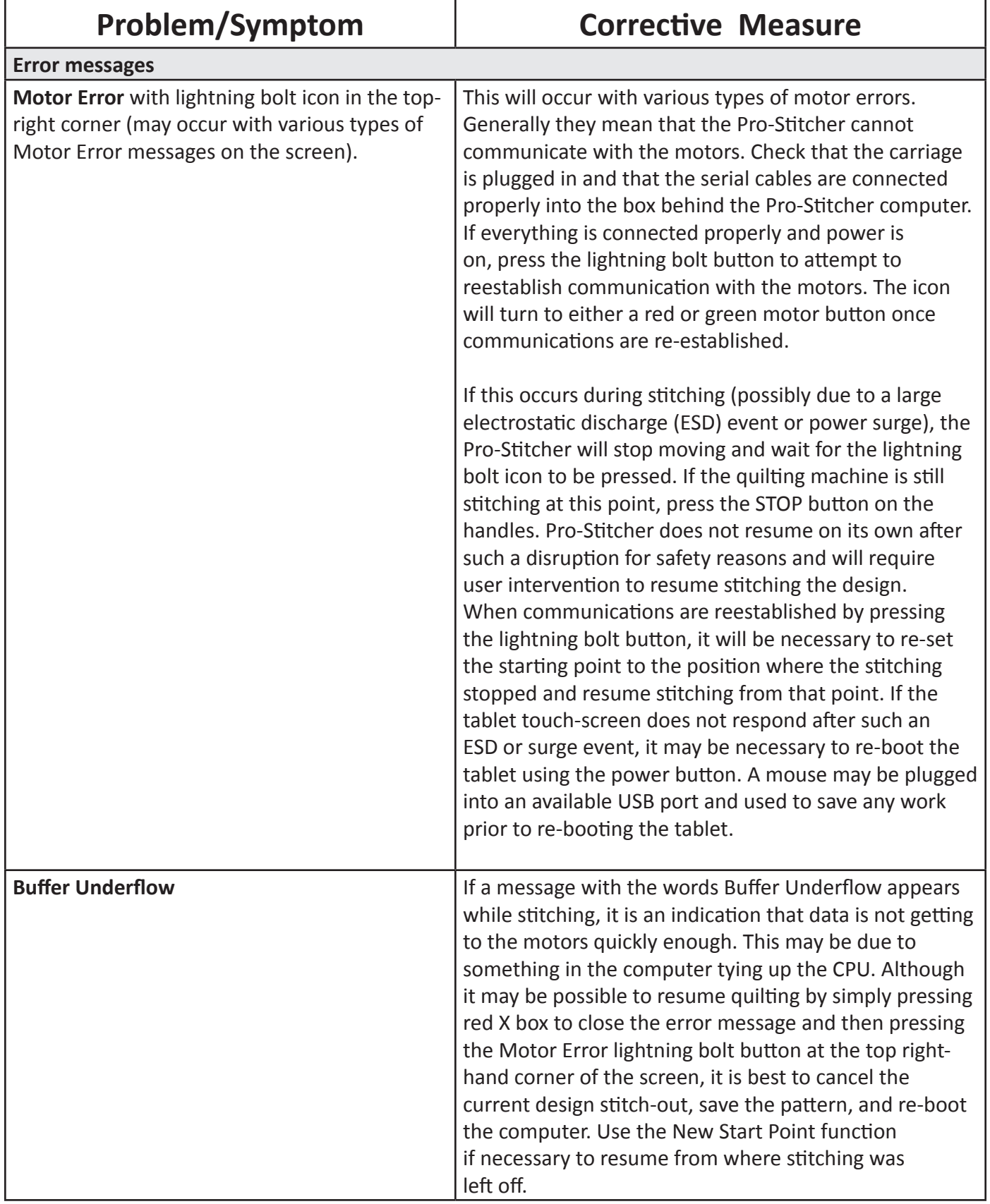

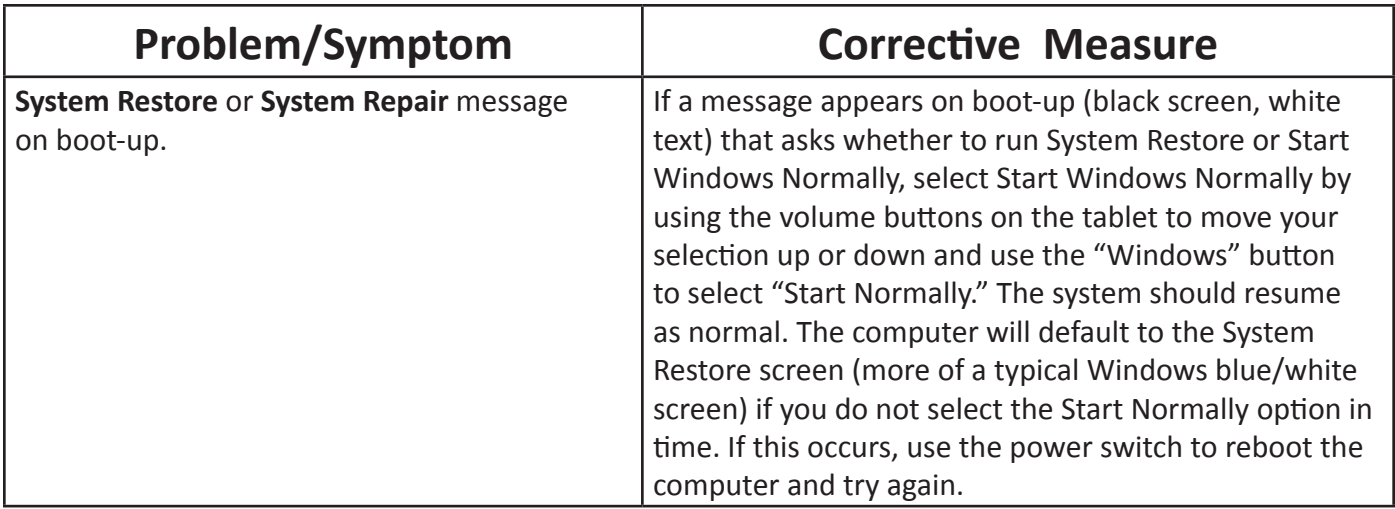

## **Warranty**

Warranty issued should, whenever possible, first be submitted to the Authorized Representative who completed your service and training. These representatives have been selected for their dedication to customer satisfaction and have been trained in technical service. They also may provide follow-up advice, training, service, accessories, and other services.

HQ Authorized Representatives may offer their own warranties in addition to those offered by the manufacturer, but do not obligate the manufacturer.

### **HQ Pro-Stitcher® Premium - Limited Warranty**

Handi Quilter, Inc. (*hereinafter HQ*) offers a limited warranty on the HQ Pro-Stitcher *(hereinafter "Product")* to be free of defects in workmanship and materials under normal use upon the terms and conditions hereinafter set forth:

- (a) **90 day Limited Warranty:** During the first 90 days from date of purchase, HQ will repair any manufacturing defect without charge for parts or labor. All subsequent warranties include parts costs only.
- (b) **Five-year Mechanical Warranty:** For any mechanical failure within this period. Manufacturer will provide free replacement parts, customer pays for labor and shipping.
- (c) **Lifetime Software Update Warranty:** From the date of purchase HQ will provide updates (*minor changes to the HQ Pro-Stitcher software*), free of charge, to the consumer via electronic downloads. These are intended to provide the consumer with the latest software updates for the HQ Pro-Stitcher and are not the same as Upgrades, which will incur a fee to the consumer.
- (d) **Five-year Electronic/Electrical Warranty:** The electric/ electronic components are warranted to be free from manufacturing defects for five years from the date of purchase. If any defect is reported within this period, manufacturer will provide free replacement parts, customer pays for labor and shipping. Excludes the tablet PC.

(e) **Two-year Tablet PC Warranty:** The HQ Pro-Stitcher tablet PC is warranted to be free from manufacturing defects for two years from the date of purchase. For any failure within this period, manufacturer will, at its option: (i) provide replacement parts necessary for repair; or (ii) repair or replace the tablet PC with a comparable product. Replacement parts or tablet PC will be new or serviceably used, and comparable in function and performance to the original part or product. Customer pays for labor and shipping.

This limited warranty stated in sections (b), (c), (d), and (e) above shall be limited solely to the replacement of parts which, in the opinion of HQ are defective in workmanship or material and are returned to HQ, or an authorized repair facility, or such other point or place that may be designated by HQ. All other costs, including cost of freight and shipment for repair under this warranty, shall be the customer's costs.

The product registration form must be completed and received by HQ before warranty is valid. **https://www.handiquilter.com/productwarranty/**

#### Warranty Exclusions

HQ shall have no obligation for any claim under this warranty if the HQ Pro-Stitcher has been misused, abused, neglected, damaged in transit or has been altered from the standard specifications established by HQ, if proper cleaning and maintenance has not been performed, or if the HQ Pro-Stitcher is used on other frame systems or with other machines than those specified by Handi Quilter. No warranties extend beyond the express warranty offered. HQ disclaims all other warranties, express or implied, regarding the Product, including any implied warranties of merchantability or fitness for a particular purpose. In the United States, some laws do not allow the exclusion of the implied warranties.

### **Specific exclusions of warranty limitations include, but are not limited to the following**

- General, consequential, incidental or special damages including damage to fabric or material, the cost of rework or lost profits, the cost of installation or removal of any Products, and any inspection, testing or redesign caused by any defect or by the repair or replacement of Products arising from a defect in any Product.
- Products which are received by HQ improperly packaged, altered, or physically damaged.
- Counterfeit or altered label(s) or stickers.
- Broken pins or connectors
- Stripped screws or nuts
- Connector(s) damaged, cracked, missing or broken.
- Missing, torn or punctured seals(s)
- Any use besides computerized machine quilting applications
- Operator error in the customary use of the Product.
- Internal adjustments, tampering or parts replacement done by anyone except authorized Representatives or customers specifically authorized by Handi Quilter Customer Support or warranty repair personnel on a case by case basis.

The warranty does not cover and the user assumes the risk of and there is hereby excluded any liability to HQ for failure, defects, loss, deterioration, personal injury or damage which are due to: (1) ordinary wear and tear or exposure, (2) abuse, misuse, negligence, operator error, or (3) use of parts, components, or accessories not authorized by HQ.

In no event shall HQ be liable to the purchaser of the Product or to third parties for special or consequential damages, including, but not limited to, death or personal injuries.

HQ does not assume, or authorize any person to assume on its behalf, any other obligation of liability other than that sent forth herein.

Some states do not allow exclusion of limitation of incidental or consequential damages, so above limitation or exclusion may not apply. This warranty gives the purchaser specific legal rights and the purchaser may also have other rights, which may vary from State to State.

### **Exclusive Remedy**

Remedy is limited to the repair or replacement of the defective Product. HQ may elect which remedy or combination of remedies to provide at its sole discretion and shall have a reasonable time, after determining that a defective Product exists, to repair or replace the defective product. Replacement Product may be from new or serviceable used parts. HQ's warranty applies to repairs or replaced Products for the balance of the applicable period of the original warranty or ninety days from the date of shipment of a repaired or replaced Product, whichever is longer.

HQ's entire liability for any defective Product shall in no event exceed the purchase price for the defective Product. This limitation applies even if Handi Quilter cannot or does not repair or replace any defective Product.

### **Warranty Claims**

Service under the above warranties may be obtained by returning the product, with proof of purchase, to the authorized Representative from whom the product was purchased, a local Representative, or to Handi Quilter Support.

Any product to be returned to the factory, either by customers or Representatives, must be accompanied by a Return Material Authorization Number (RMA). RMAs may be obtained by email *(sales@handiquilter.com)* or by calling customer support at 801-292-7988 or toll-free at 1-877- 697-8458. If it is determined that the Product may be defective, an RMA number will be issued with instructions for Product return. An unauthorized return *(a return without an RMA number)* will be shipped back to customer at customer's expense. Authorized returns are to be shipped prepaid and insured in an approved shipping container. The original box and packaging materials should be kept for storing or shipping.

### **Shipping Cost**

Shipping is the responsibility of the customer.

### **Product Service and Maintenance**

Periodically use a small brush to clean all lint and threads from under the carriage, track and rack. Keep rack and track clean and clear of any foreign material, build up, or obstruction.

### **Follow HQ Quilting Machine Service and Maintenance for best results with the HQ Pro-Stitcher.**

Replace needles every 2-4 hours *(1-2 per large quilt) and lubricate hook every 3-4 hours of use (about every 2nd bobbin change)*. Periodically check the thread tensioner. Use small brush to clean out all lint, loose thread or obstructions from the bobbin hook each time you begin to use the HQ Pro-Stitcher and HQ quilting machine.

Servicing is recommended for your HQ quilting machine annually from a qualified representative. Servicing will cover belt tensioning, encoder

positioning, bearing retainers, hook axial play and timing, presser and needle bar adjustment, and internal lubrication to take-up lever, hopping foot levers, bushings/bearings.

**Handi Quilter, Inc. Customer Relations 501 N. 400 W. North Salt Lake, UT 84054 Toll Free: 1-877-MY-QUILT (697-8458) Local Phone: 801-292-7988 HQCares@HandiQuilter.com**

This page intentionally left blank.

## **HQ Pro-Stitcher® Premium Warranty Registration**

Mail or Fax completed Warranty Registration Card within 30 days of purchase. If you have questions, email HQCares@HandiQuilter.com or call Customer Relations at 1-877-697-8458. Online warranty registration is also available at HandiQuilter.com.

MAIL: Handi Quilter, Inc.

FAX: 801-294-3011

Warranty Registration Dept. 501 N 400 W North Salt Lake, Utah 84054

## **HQ Pro-Stitcher Premium Warranty Registration Card**

The HQ Pro-Stitcher warranty consists of five-year electronic/electrical, five-year mechanical, two-year tablet PC and lifetime software updates (see detailed warranty information in HQ Pro-Stitcher User Manual). Check with your local HQ Representative for details on service or making warranty claims.

Customer Name:

Company/Business Name (if applicable):

Address:

City, State, Zip:

Daytime Phone:

Evening Phone:

Fax:

Email:

HQ Pro-Stitcher Serial Number:

Order Number (5 digits):

Purchase Date:

Date Product Received:

Location of Purchase (*Shop or Show name, City & State*):

Signature:

Date:

This page intentionally left blank.

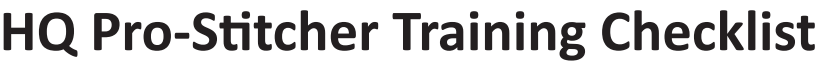

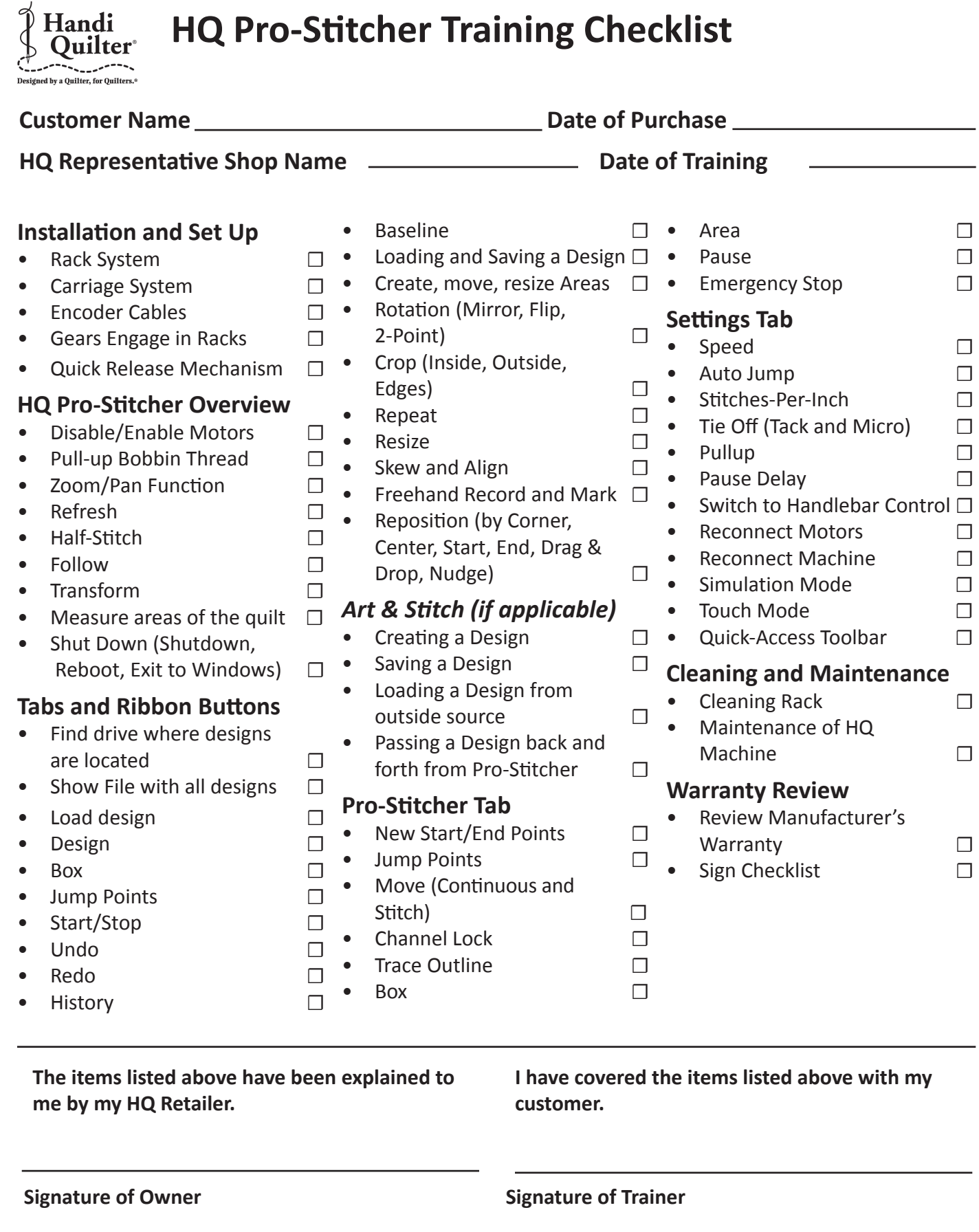

*Note to the HQ Retailer: Upon completion, please cut along dotted line and fax the signed copy to Handi Quilter at 801-294-3011. It is okay to photocopy this page.*

 $\overline{1}$  $\overline{\phantom{a}}$ 

 $\overline{1}$  $\bar{\bar{1}}$ 

 $\overline{1}$  $\overline{\phantom{a}}$  $\mathbf{I}$  $\overline{\phantom{a}}$ 

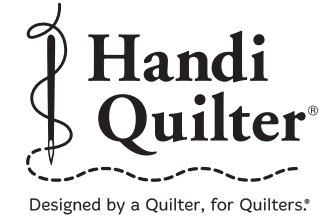

Handi Quilter, Inc. 501 N 400 W North Salt Lake, UT 84054

1-877-MY-QUILT (697-8458) • www.HandiQuilter.com

HQ Pro-Stitcher® is part of the family of innovative quilting products from Handi Quilter®.

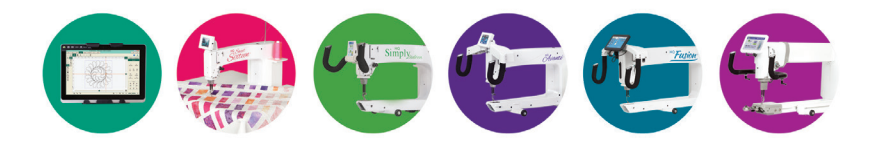

RELEASED JANUARY, 2017

© 2017 Handi Quilter, Inc. All rights reserved. Printed in the U.S.A.